# **Tracking Themes Across the Site**

Requires **THEME PRESS**

# Tracking Themes Across the Site

## Prompt

Use the Spaces Using Theme Press admin screen to keep track of theme usage across your site.

### Outcome

Site administrators can use this page to see which themes are being used on which spaces. This can be a helpful tool prior to migration and upgrade, or just to see how widely certain themes are being used.

# **Steps**

#### **Navigate to the 'Spaces Using Theme Press' page**

Only [System Administrators](https://www.brikit.com/display/glossary/System+Administrator) are allowed access to the Confluence administration area and the Spaces Using Theme Press page.

Gear icon in the [Confluence header](https://www.brikit.com/display/glossary/Confluence+Header) Brikit Theme Press (in sidebar) Spaces Using Theme Press

#### **Click table headings to sort the data**

Sort by space key, space name, theme name, space type, or space status.

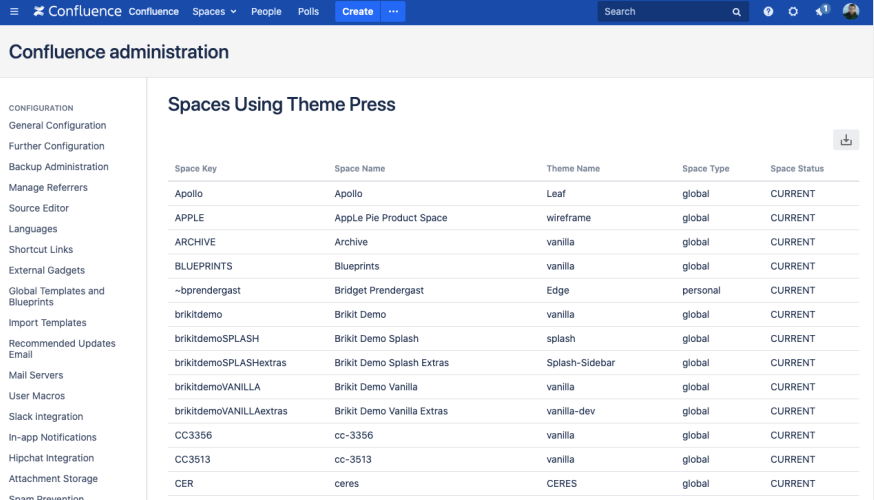

#### **Download the table for further analysis or backup**

Click the download icon to export the table as a tab-delimited file.

### **Note**

Tip

### Warning

Info

# Related

- [Creating a New Theme](https://www.brikit.com/display/manual/Creating+a+New+Theme)
- [Changing the Default Site Theme](https://www.brikit.com/display/manual/Changing+the+Default+Site+Theme)
- [Setting Designer Tab Access Permissions](https://www.brikit.com/display/manual/Setting+Designer+Tab+Access+Permissions)